千葉市施設予約システムご利用ガイド(多機能版)

## 利用者登録の方法

### 1 千葉市施設予約システムにアクセスし、利用者登録をクリックします

【千葉市施設予約システム URL】

<https://www.cm1.eprs.jp/yoyaku-chiba/jw/view/user/homeIndex.html?communitycd=Q8>

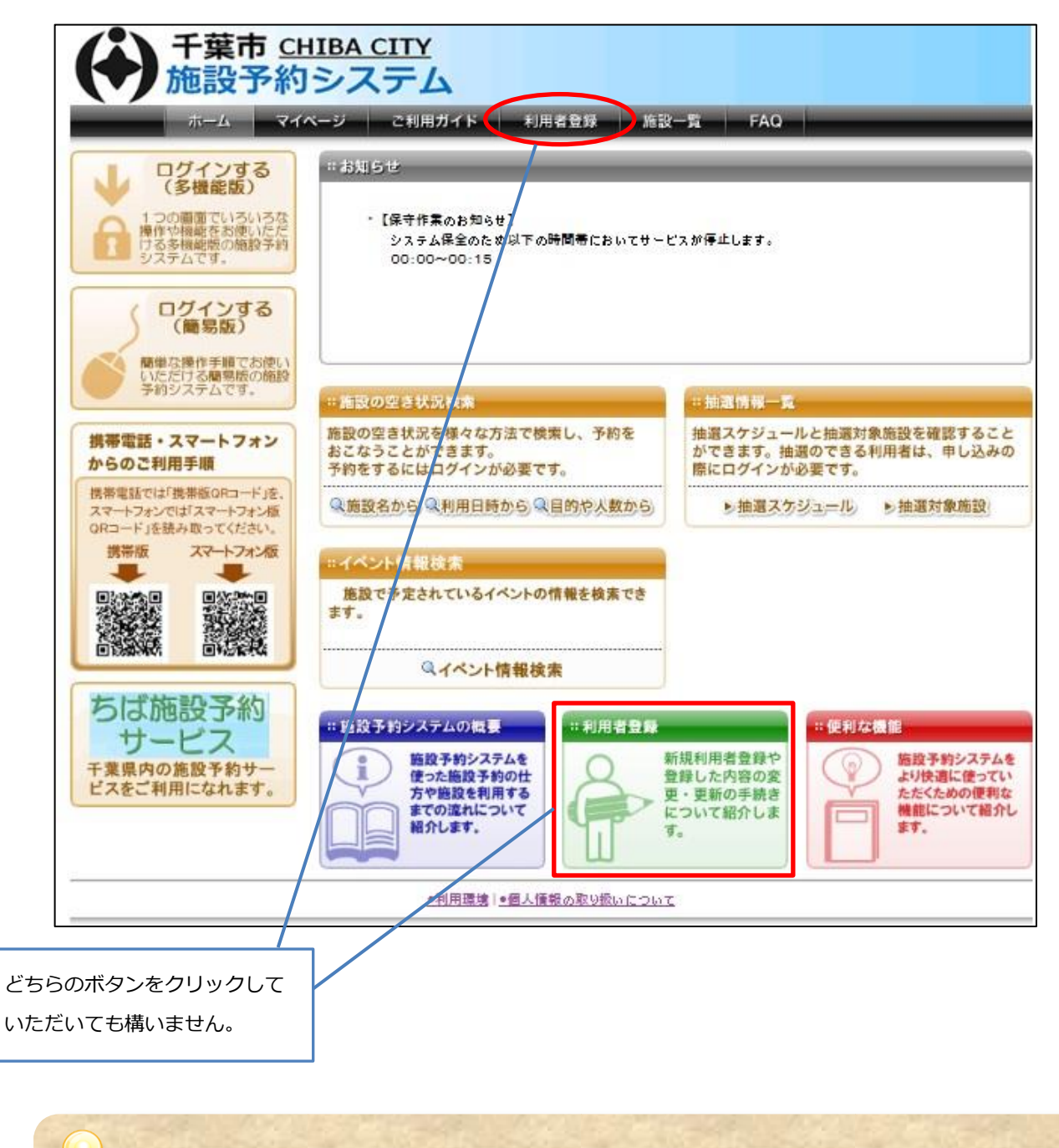

か設予約システムから施設を予約するためには、利用者登録(仮登録)を完了 した上で、ご利用になる施設の窓口で、本人確認手続を行う必要があります。

#### 2 新規利用者登録画面が表示されます

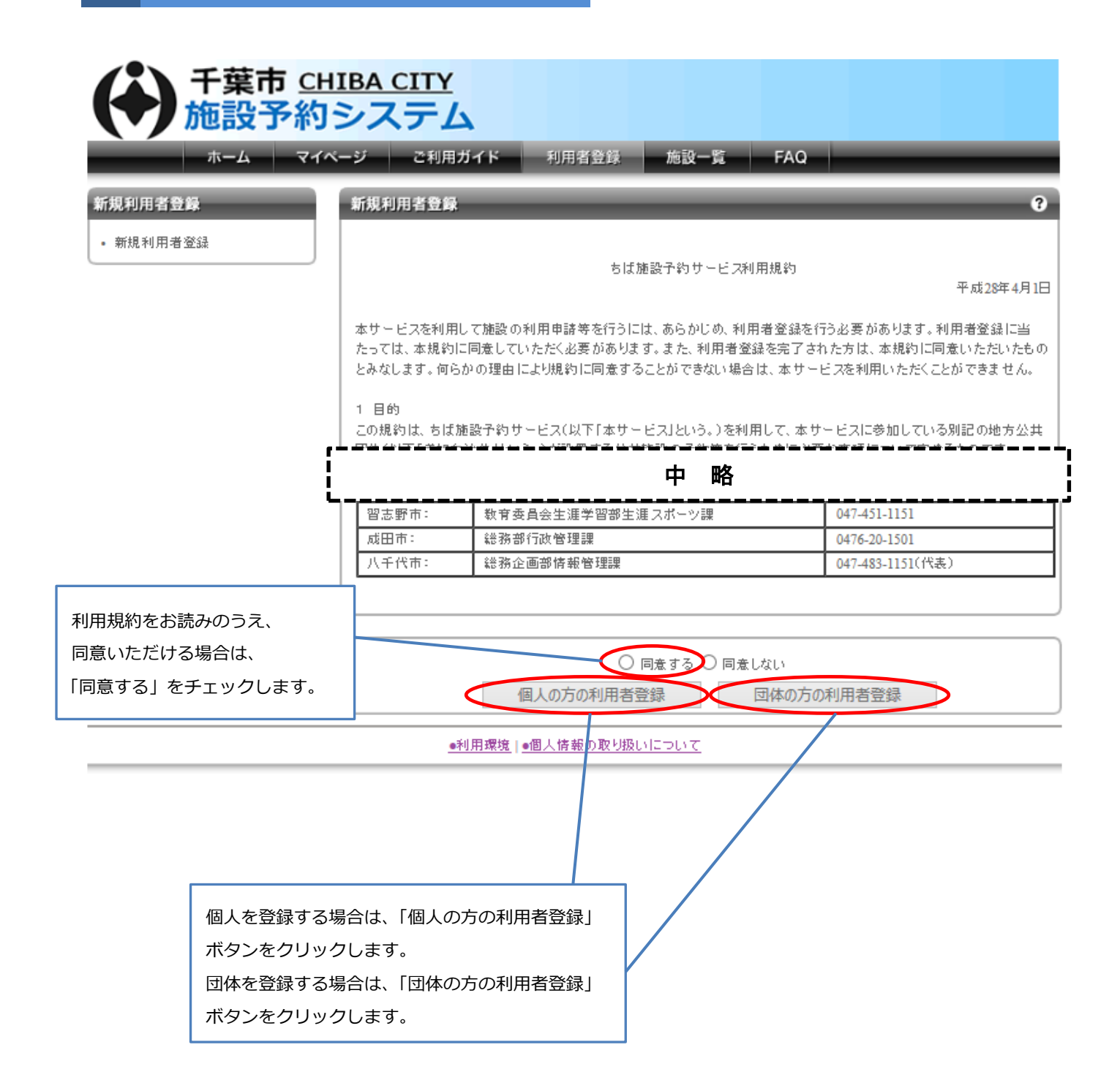

# 3-1 利用者情報の登録画面が表示されます(個人登録の場合)

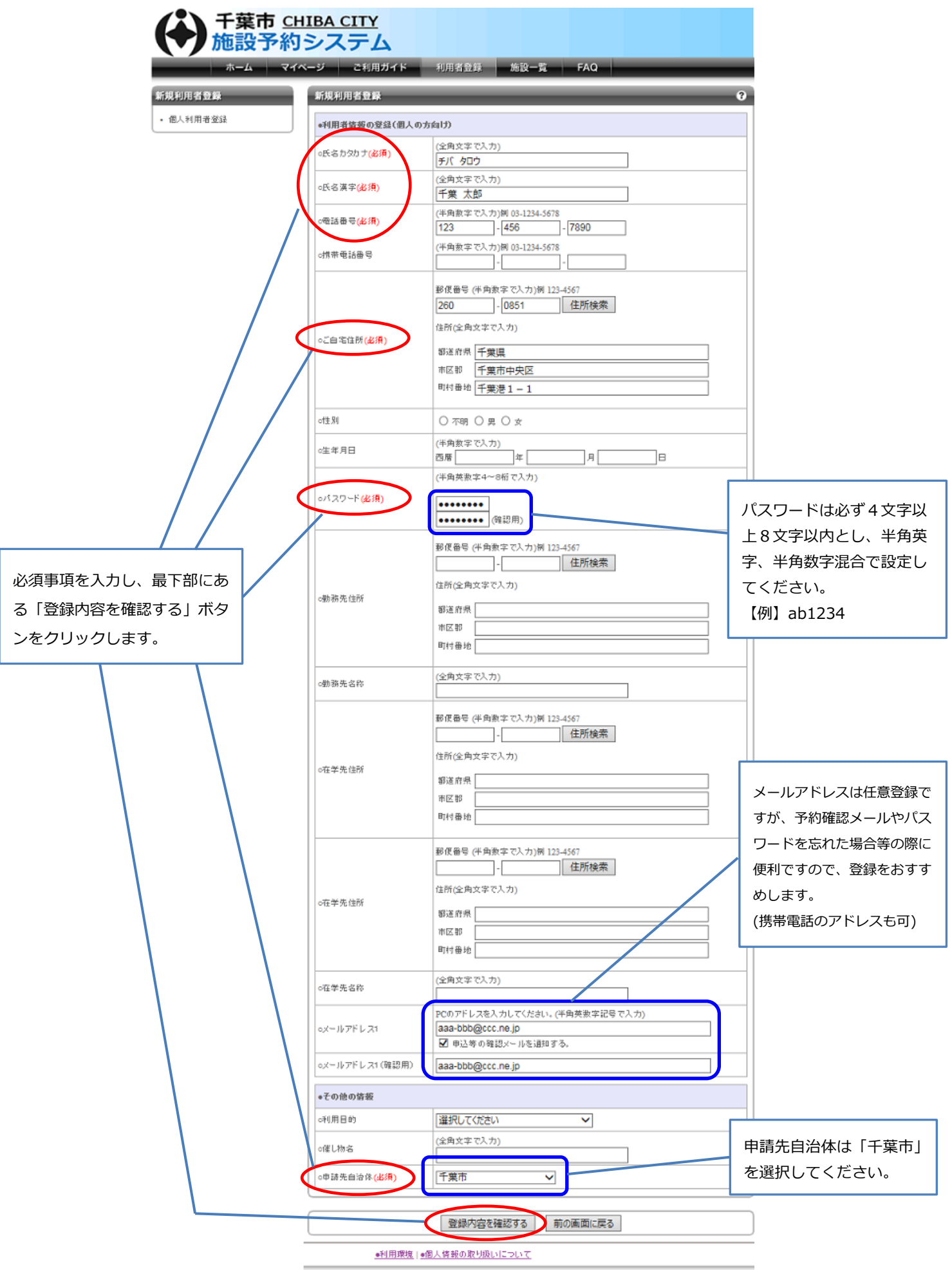

### 3-2 利用者情報の登録画面が表示されます(団体登録の場合)

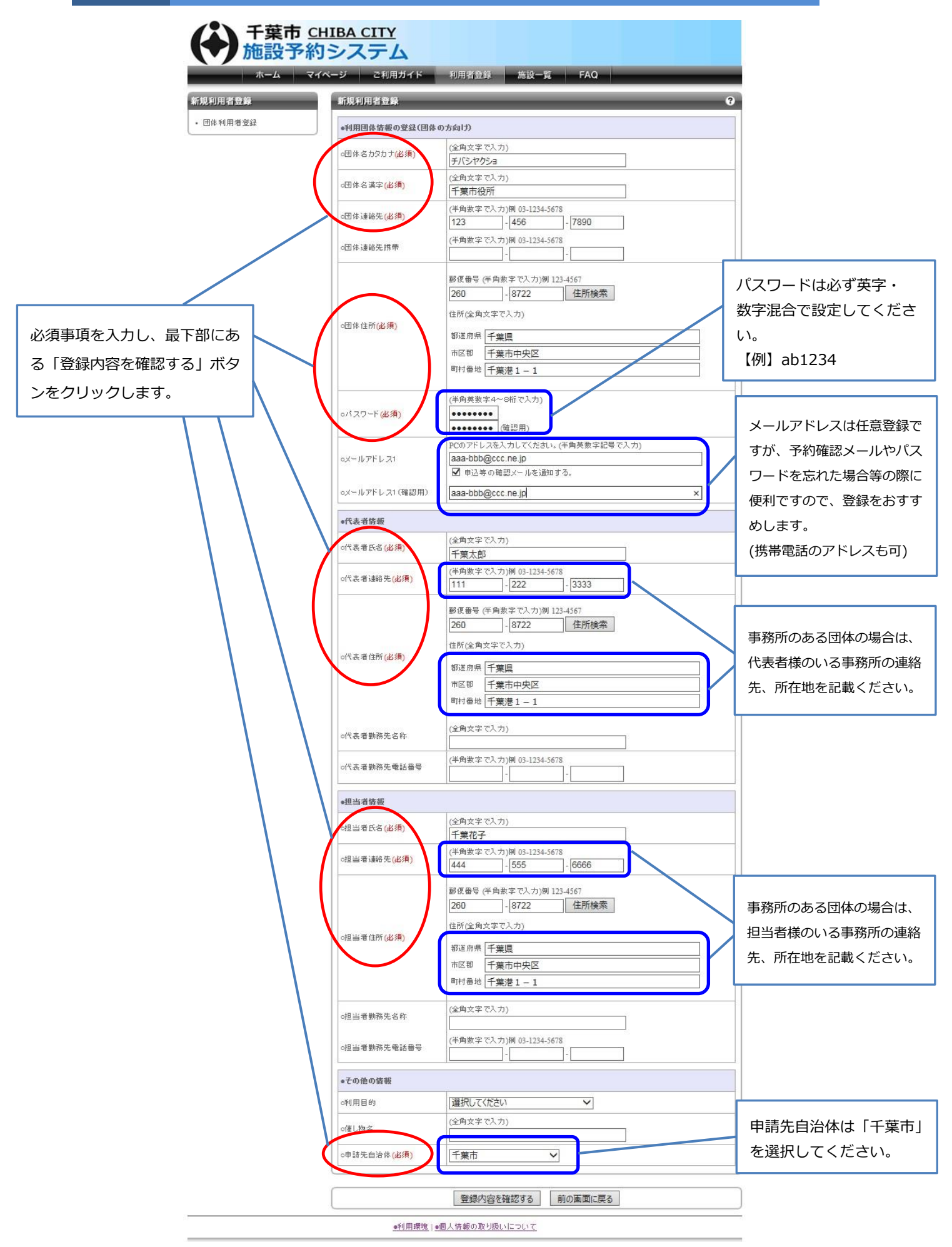

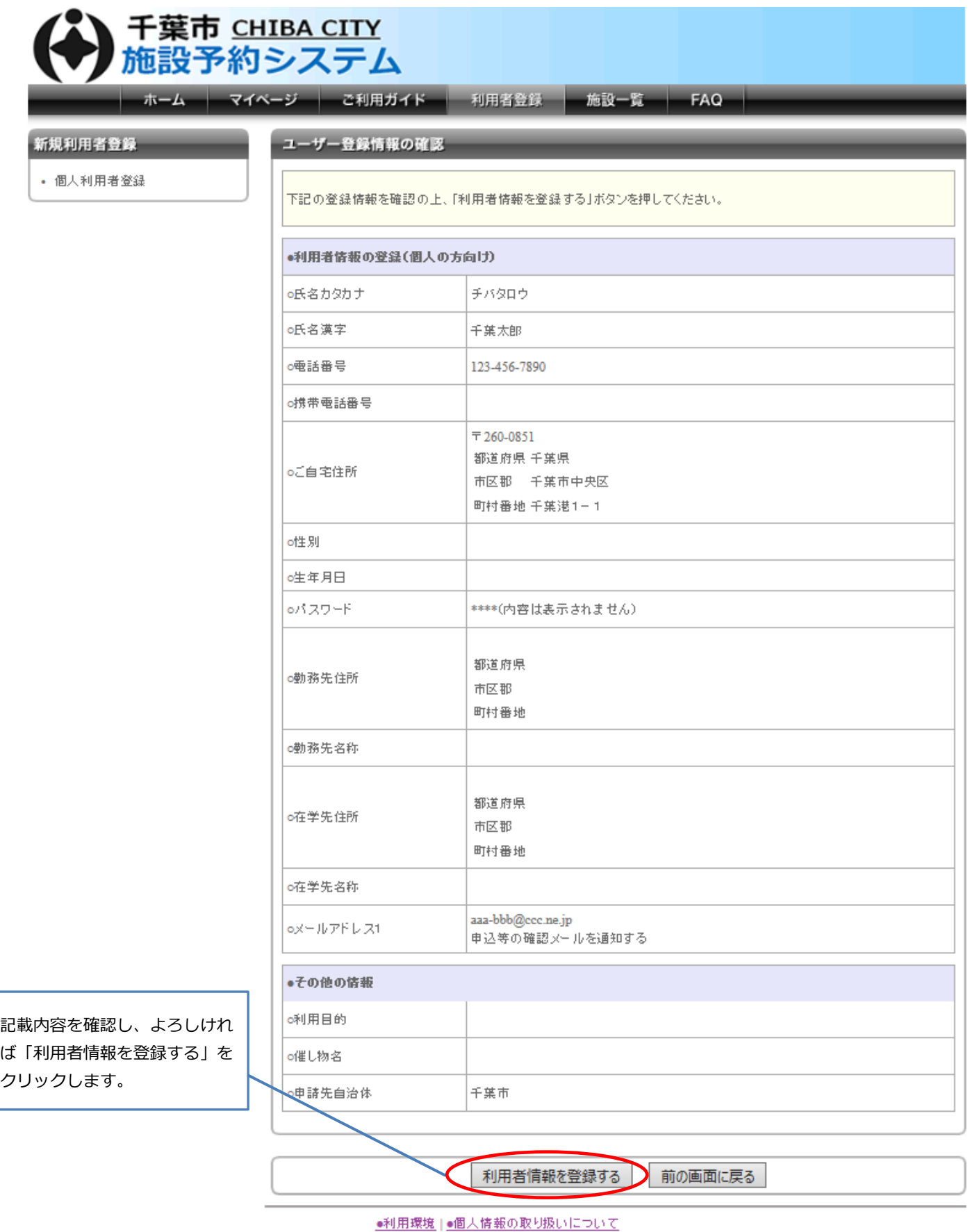

5 利用者登録完了画面が表示されます(個人登録の例)

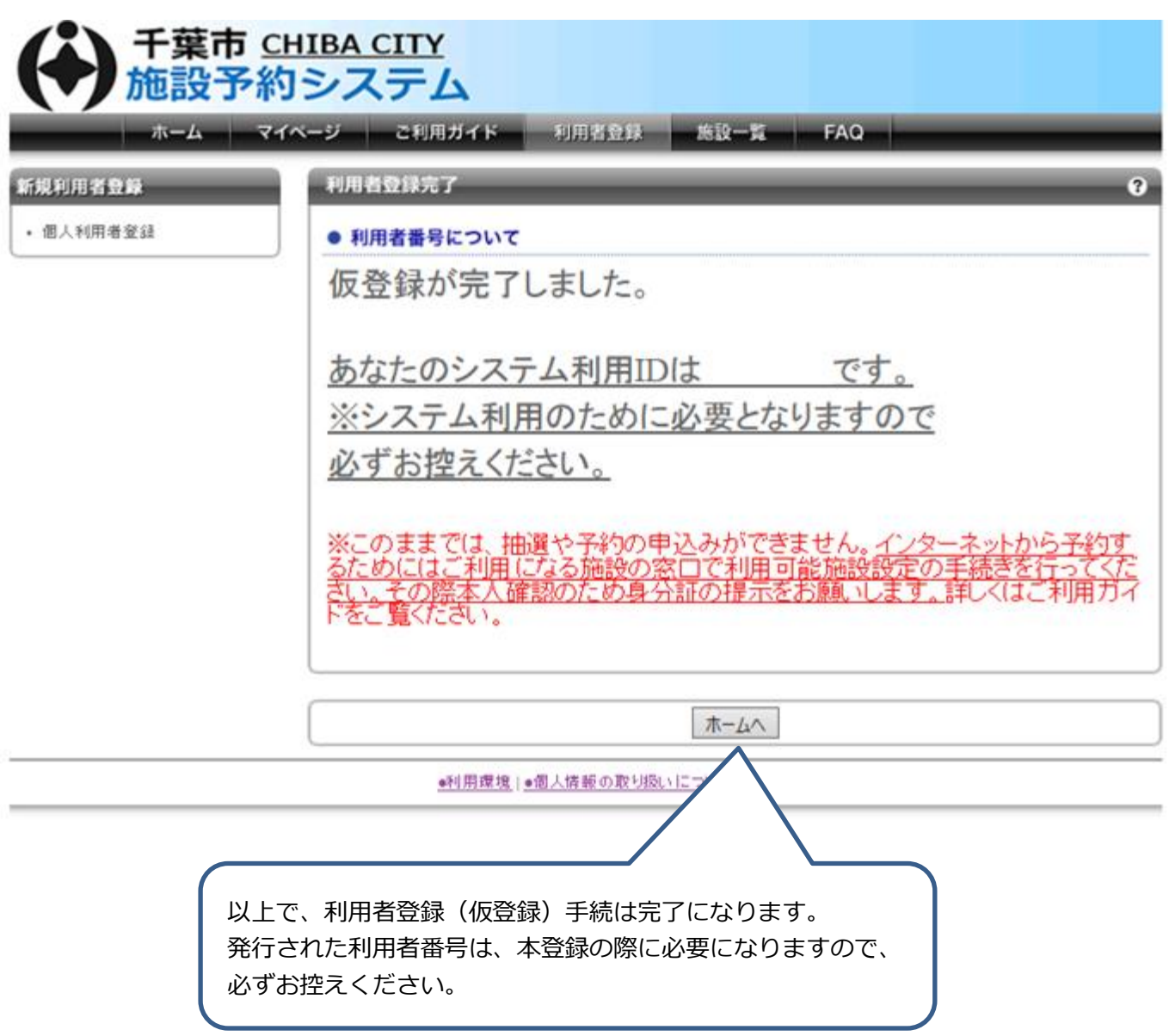

### 【お願い】

千葉市施設予約システムは、仮登録だけではシステムをご利用になれません。 ご利用になりたい施設窓口にて本登録が必要になります。 不正利用等を防止するため、本登録時に本人確認をさせていただきますので、 ご了承ください。